# **Issuing DB2 Commands from Natural**

The **DB2 Command** part of the **Natural Tools for DB2** enables you to issue DB2 commands from a Natural environment.

A file is maintained for each user on the system file FUSER. This file is stored under the object name DB2\$CMD in the Natural library of the current user.

You can select a command and submit it, save the command file and save and/or print the output report.

This section covers the following topics:

- [Invoking the DB2 Command Part](#page-0-0)
- [Displaying the Command File](#page-1-0)
- [Displaying the Output Report](#page-2-0)

## <span id="page-0-0"></span>**Invoking the DB2 Command Part**

**To invoke the Interactive SQL function** 

On the **Natural Tools for DB2 Main Menu**, enter function code D and press Enter.

The **Execute DB2 Command** screen is displayed:

```
 16:07:56 ***** NATURAL TOOLS FOR DB2 ***** 2009-10-30
                                - Execute DB2 Command - 
                            Code Function 
                              C Display Commands 
                              O Display Output 
                              ? Help 
                                  . Exit 
                    Code .. _ Library .. DBA_____
  Command ===>
  Enter-PF1---PF2---PF3---PF4---PF5---PF6---PF7---PF8---PF9---PF10--PF11--PF12---
Help Exit Cancer Exit Cancer Exit Cancer Exit Cancer Exit Cancer Exit Cancer Exit Cancer Exit Cancer Exit Cancer
```
The following functions are available:

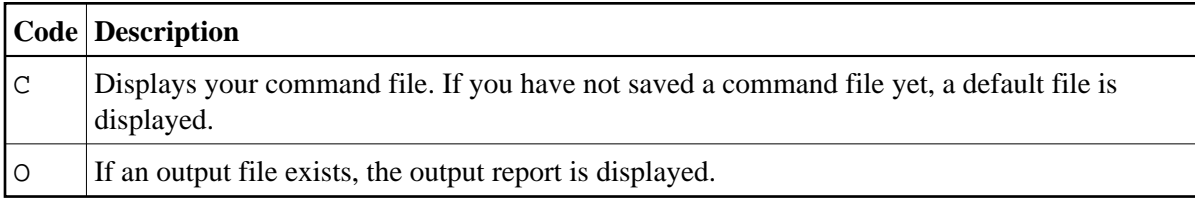

The following parameter can be specified:

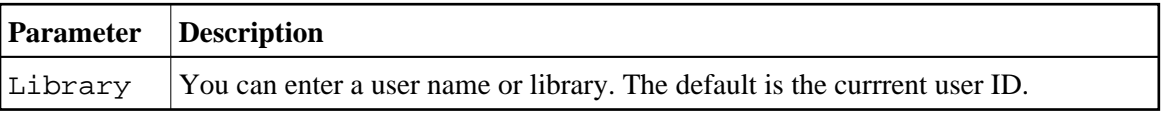

## <span id="page-1-0"></span>**Displaying the Command File**

 **To display the command file**

On the **Execute DB2 Command** menu, enter function code C and press Enter.

The **DB2 Commands** screen is displayed:

```
 16:12:11 ***** NATURAL TOOLS FOR DB2 ***** 2009-10-30
                                - DB2 Commands - 
   Mark the line of the command you want to execute with 'S' and press PF4
  Cmd 1 \qquad \_ -DISPLAY THREAD (*) \dots \dots \dots \dots \dots \dots \dots \dots \dots \dots \dots \dots \dots \dots \dots \dots Cmd 2 _ -DISPLAY LOCATION...........................................
   Cmd 3 _ -DISPLAY DATABASE(*) LIMIT(2500)............................
                 ............................................................
   Cmd 4 _ -DISPLAY PROCEDURE (*)......................................
                 ............................................................
  Cmd 5 - DISPLAY DATABASE(DSNDB04) LIMIT (*).......................
                 ............................................................
   Cmd 6 _ ............................................................
                 ............................................................
   Cmd 7 _ ............................................................
                    ............................................................
   Cmd 8 _ ............................................................
                 ............................................................
                 ............................................................
 Command ===>
 Enter-PF1---PF2---PF3---PF4---PF5---PF6---PF7---PF8---PF9---PF10--PF11--PF12---
                  Exit Subm Save 2008 and Next Cancert Cancert Subm Save 2012
```
Use PF11 (Next) to scroll to the next page.

You can modify the command file. Save your modifications with PF5 (Save).

 **To execute a command**

Mark the command with an S and press PF4 (Subm).

The results are displayed on the **DB2 Commands Output** screen:

```
 16:13:23 ***** NATURAL TOOLS FOR DB2 ***** 2009-10-30
                           - DB2 Commands Output - 
 Command: -DISPLAY DATABASE(DSNDB04) LIMIT (*)<br>Return Code 1: 000000000 Return Code 2: 0
  Return Code 1: 00000000 Return Code 2: 00000000
  Length of Output: 00001AFB
  DSNT360I - ***********************************
  DSNT361I - * DISPLAY DATABASE SUMMARY
            * GLOBAL
  DSNT360I - ***********************************
  DSNT362I - DATABASE = DSNDB04 STATUS = RW
                DBD LENGTH = 72674
  DSNT397I -
  NAME TYPE PART STATUS PHYERRLO PHYERRHI CATALOG PIECE
   -------- ---- ---- ------------------ -------- -------- -------- -----
 ADRESSE TS RW RW ALLERTY TS
 ALIASRBY TS
  ALLDATA0 TS RW
 Command ===>
 Enter-PF1---PF2---PF3---PF4---PF5---PF6---PF7---PF8---PF9---PF10--PF11--PF12---
                Exit Save -- - + ++ Canc
```
#### **To save the command file**

1. Press PF5 (Save).

The output file is stored under the object name DB2\$OUT in the Natural library of the current user.

2. Press PF3 (Exit) to return to the command file.

You can submit further commands.

#### <span id="page-2-0"></span>**Displaying the Output Report**

- **To display the last output record** 
	- On the **Execute DB2 Command** menu, enter function code O and press Enter.

The **DB2 Commands Output** screen is displayed:

```
 16:13:57 ***** NATURAL TOOLS FOR DB2 ***** 2009-10-30
                         - DB2 Commands Output -
 Command: -DISPLAY DATABASE(*) LIMIT(2500)
 Return Code 1: 00000000 Return Code 2: 00000000
   Length of Output: 00007468
   DSNT360I - ***********************************
   DSNT361I - * DISPLAY DATABASE SUMMARY *
 * GLOBAL *
 DSNT360I - ***********************************
    DSNT362I - DATABASE = DSNDB01 STATUS = RW
               DBD LENGTH = 8000 
    DSNT397I - 
    NAME TYPE PART STATUS PHYERRLO PHYERRHI CATALOG PIECE
    -------- ---- ---- ------------------ -------- -------- -------- -----
 DBD01 TS RW
 SPT01 TS RW
 SCT02 TS RW
  Command ===>
  Enter-PF1---PF2---PF3---PF4---PF5---PF6---PF7---PF8---PF9---PF10--PF11--PF12---
               Exit \begin{array}{cccc} \text{Print} & \text{-} & \text{-} & \text{+} & \text{++} & \end{array} Canc
```
To print the output record, press PF5 (Print).